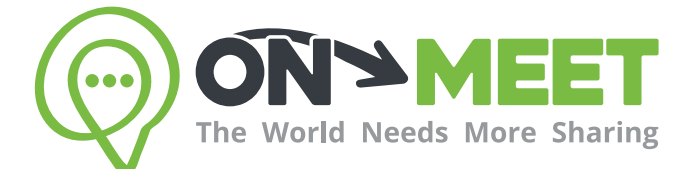

## Guía de Usuario

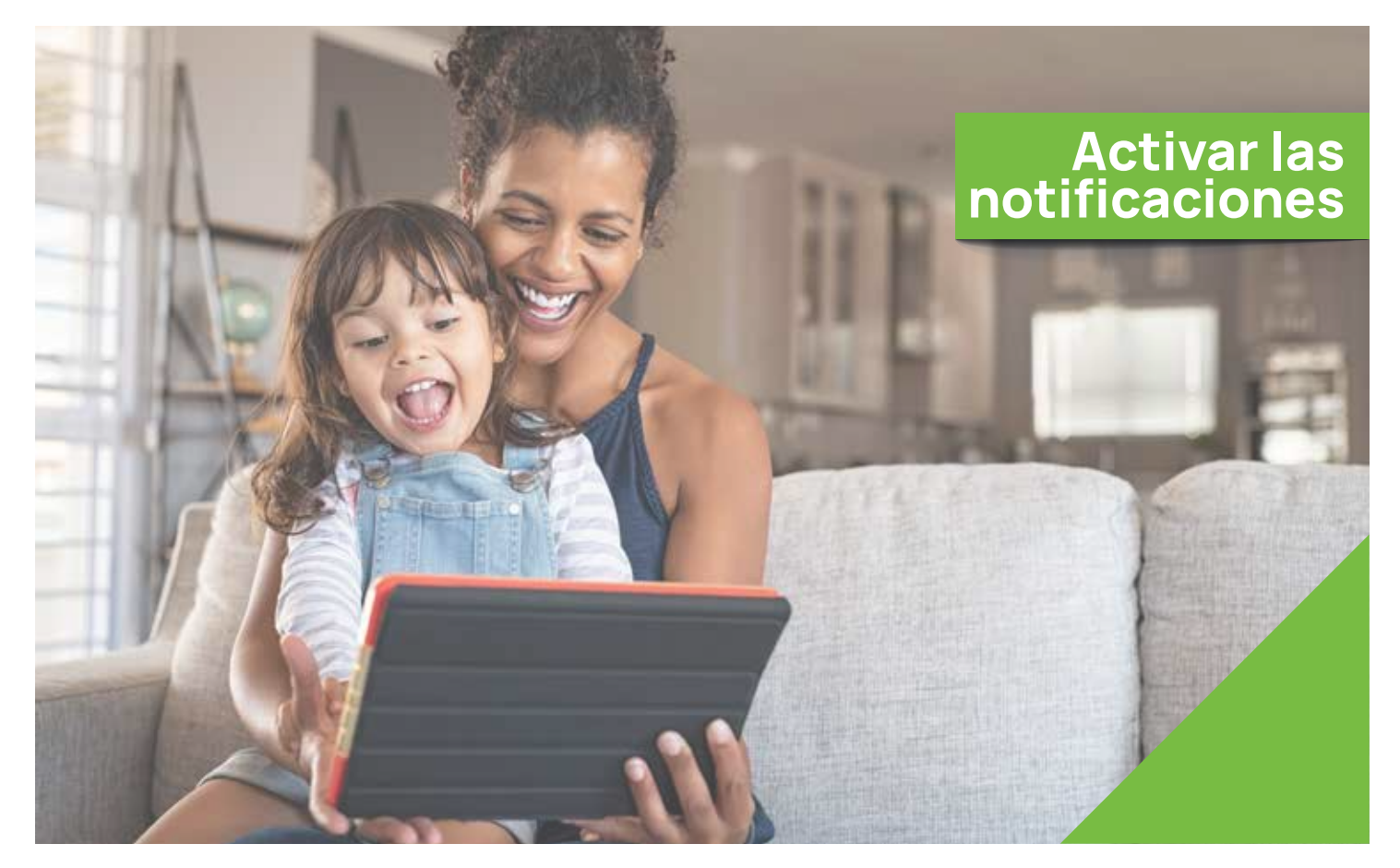

## Reúnete con quien<br>tú quieras cuando tú quieras

Fácil, Privado, Seguro y Gratis.

www.on-meet.com

Presiona el *icono de campana* para activar notificaciones

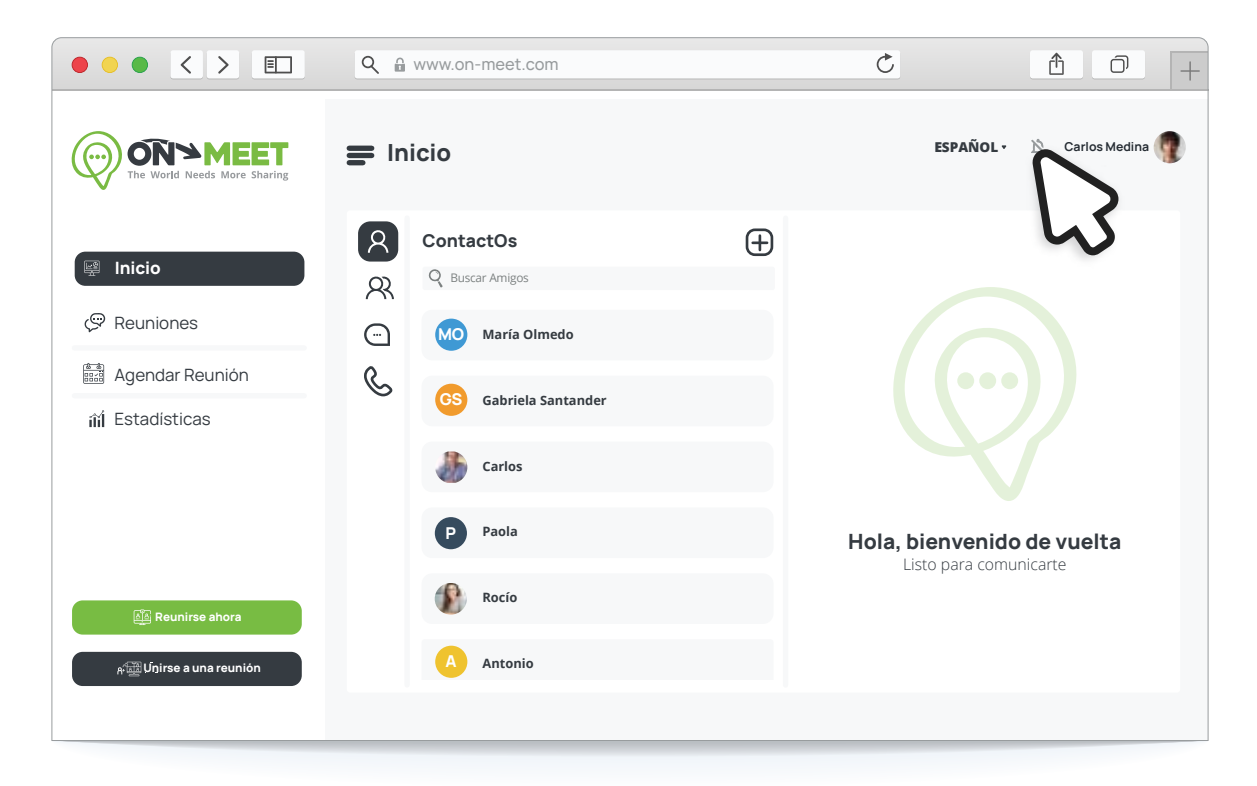

2

Presiona Permitir en la notificación que aparece en el navegador Nota: Si se desea desactivar las notificaciones, presiona el icono de campana nuevamente

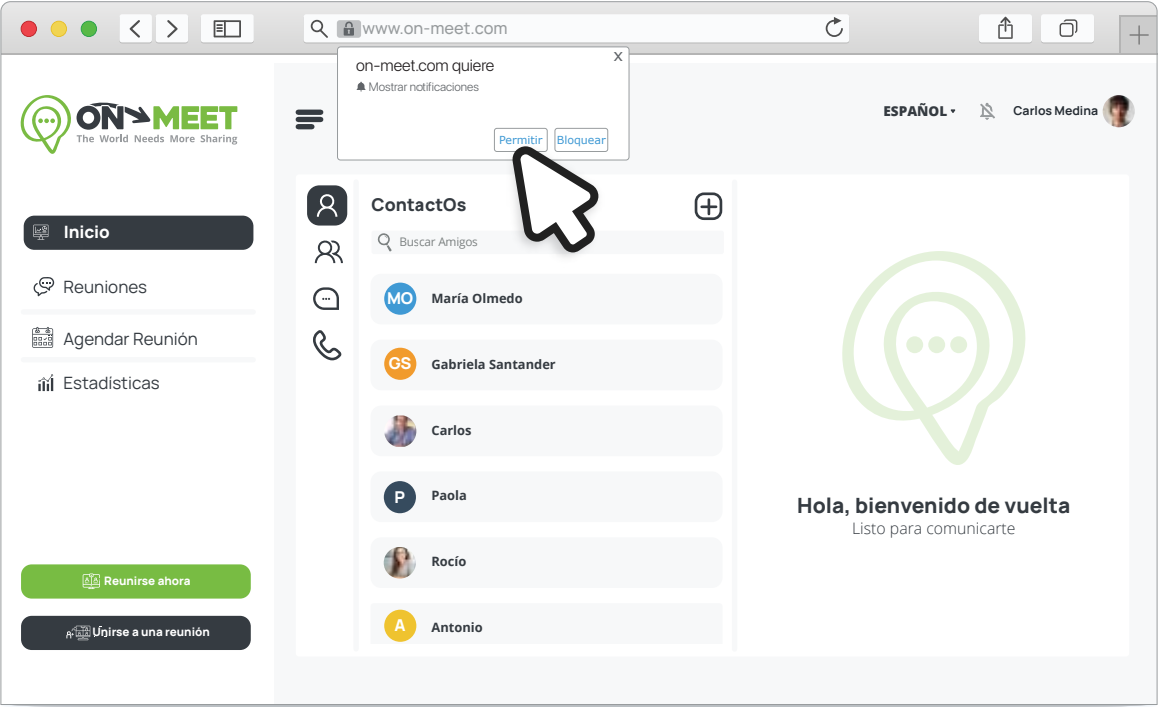